# Ридер Treelogic<sup>®</sup> Arcus 707WL Touch

M  $\overline{D}$ 

# **РУКОВОДСТВО**

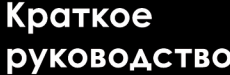

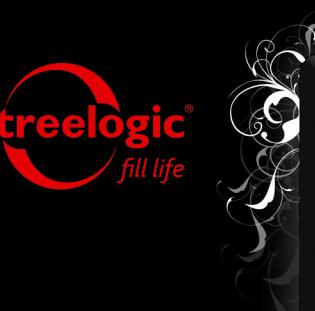

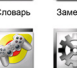

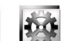

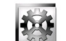

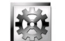

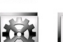

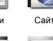

ъ d)

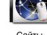

treelogic

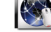

Плавное меню

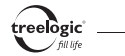

# Вступление

Спасибо, что выбрали ридер Treelogic Arcus 707WL Touch – электронное персональное мобильное устройство, вобравшее в себя все самые современные наработки. Расширенный функционал, идеальное качество, высокая надежность и изысканный внешний вид делают его настоящим шедевром. С помощью ридера Treelogic Arcus 707WL Touch мы надеемся принести вам настоящее цифровое удовольствие!

В этом Кратком руководстве вы найдете важную информацию о ридере, а также основные советы по его правильной эксплуатации. **Чтобы ознакомиться с полным Руководством, зайдите на сайт www.treelogic.ru и скачайте Руководство со страницы с описанием данной модели.** Перед работой с устройством внимательно прочтите Руководство до конца и сохраните его для использования в дальнейшем!

**Мы постарались сделать это Краткое руководство максимально полным и точным, однако не можем полностью гарантировать отсутствие в нем ошибок или неточностей. Компания не несет ответственности за возможное повреждение устройства или потерю данных вследствие неправильного обращения. Компания не несет ответственности за последствия, вызванные подключением к ридеру несовместимых аксессуаров. Конструкция ридера, программное обеспечение, комплект поставки и содержание данного Краткого руководства могут быть изменены без предварительного уведомления.** 

**Товарные знаки и наименования, встречающиеся в данном Кратком руководстве, являются собственностью их владельцев.**

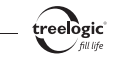

#### Основные характеристики

- • 7" цветной сенсорный дисплей с разрешением 480х800 пикселей и LED-подсветкой
- Операционная система Linux 2.6
- Комбинированное управление (сенсорный экран + кнопки)
- • Процессор AK9805 с тактовой частотой 432 МГц
- • 4 Гб встроенной флеш-памяти
- 128 Мб оперативной памяти стандарта DDR2
- • Поддержка карт памяти формата MicroSD объемом до 32 Гб
- Модуль беспроводной связи Wi-Fi 802.11b/g
- • Мультимедийный центр, поддерживающий воспроизведение текстовых, графических, аудио и видеофайлов, а также встроенные игры
- • Множество разъемов: MiniUSB (USB 2.0 High Speed), разъем для наушников (mini-jack 3,5 мм), слот для карты памяти (MocroSD), гнездо для зарядного устройства (9 В / 1 А)
- • Встроенный Li-Ion аккумулятор емкостью 1800 мА/ч позволяет автономно работать до 10 часов при воспроизведении музыки, до 3 часов при просмотре видео и до 3,5 часов при чтении книг

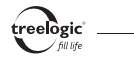

#### Внешний вид и элементы управления

- **1. Индикатор зарядки.** Отображает статус зарядки устройства (в процессе зарядки индикатор светится, при окончании – гаснет).
- **2. Сенсорный дисплей.** Используется для работы с ридером, а также для отображения и ввода информации.
- **3. Крепление для ремешка.** Позволяет прикрепить один шнурок для переноски.
- **4. [M] Кнопка «Меню».** Используется для вызова панели инструментов контекстного меню.
- **5. [ ] Кнопка «Возврат».** Закрывает текущее окно или возвращает в предыдущее меню.
- **6. [ ∢∢ ] Кнопка «Назад».** При кратком нажатии используется для перемещения вниз по пунктам списка, для перехода к предыдущей странице, музыкальной композиции, видеофайлу или изображению; при длительном нажатии используется для перемотки медиафайла назад.
- **7. [ ⊳► ] Кнопка «Вперед».** При кратком нажатии используется для перемещения вверх по пунктам списка, для перехода к следующей странице, музыкальной композиции, видеофайлу или изображению; при длительном нажатии используется для перемотки медиафайла вперед.

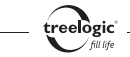

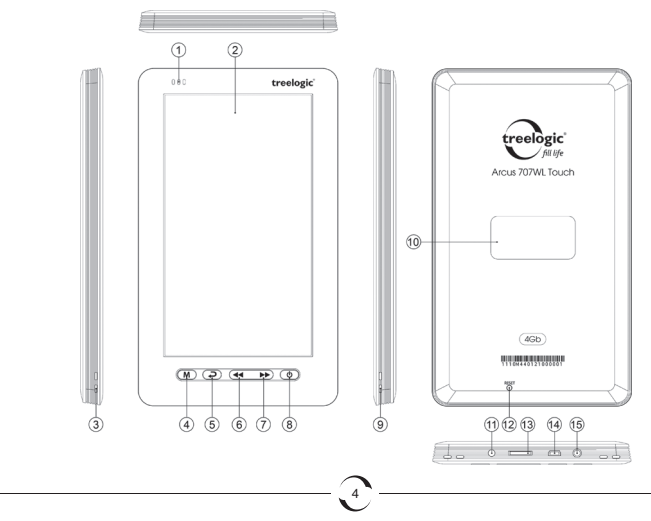

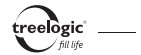

- **8. [ ] Кнопка включения/выключения питания.** При кратком нажатии позволяет включить или выключить спящий режим; при длительном нажатии используется для полного включения и выключения ридера.
- **9. Крепление для ремешка.** Позволяет прикрепить один шнурок для переноски.
- **10.Динамик.** Используется для воспроизведения звука (музыки, звукового сопровождения фильмов или голосовых сообщений).
- **11.Гнездо для зарядного устройства.** Используется для подключения сетевого зарядного устройства и зарядки ридера от сети.
- **12.[Reset] Кнопка «Сброс».** Позволяет аппаратно перезагрузить систему ридера при возникновении неполадок.
- **13.Слот для карты памяти.** Позволяет присоединить одну карту памяти формата MicroSD.
- **14.Разъем miniUSB.** Используется для соединения с компьютером и зарядки через USBкабель.
- **15.Разъем для подключения наушников (mini-jack 3,5 мм).** Используется для подключения стереонаушников.

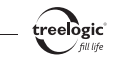

# Зарядка батареи

Перед первым включением ридера и после длительного хранения устройства полностью зарядите батарею при помощи кабеля питания:

- **1.** Подсоедините штекер на кабеле зарядного устройства к разъему питания на корпусе ридера.
- **2.** Включите вилку зарядного устройства в розетку, после чего включите ридер.

*[Предупреждение]* **Перед первым включением ридера рекомендуется зарядить аккумулятор в течение 8-10 часов. Стандартное время зарядки ридера при последующих циклах составляет около 3 часов.** 

#### Включение/выключение

Для включения ридера нажмите и удерживайте в течение 2 секунд кнопку **[ ]**.

Для выключения ридера нажмите и удерживайте в течение 2 секунд кнопку **[ ]**.

## Переход в спящий режим

Для перехода в спящий режим нажмите кнопку **[ ]**, при этом ридер перейдет в режим экономии энергии, экран погаснет и перестанет реагировать на нажатия.

6

Для выхода из спящего режима нажмите кнопку **[ ]**.

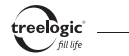

#### Перезагрузка системы

Если ридер не реагирует на команды и не выполняет требуемые операции, необходимо полностью выключить устройство с помощью кнопки **[ ]**, после чего включить его заново.

Если проблема не исчезла, перезагрузите систему, слегка надавив любым тонким предметом (например, скрепкой или металлической булавкой) на кнопку **[Reset]**.

#### Использование карты памяти

Присоедините карту памяти MicroSD к ридеру следующим образом:

- **1.** Расположите карту памяти контактами вниз. Вставьте ее в слот таким образом, чтобы выступ на корпусе карты совпал с направляющими в гнезде ридера.
- **2.** Надавите на карту, чтоб зафиксировать ее в слоте.

Сохранение данных с карты памяти можно осуществить как при подключении ридера к компьютеру через USB-кабель, так и при помощи устройства для чтения флеш-карт.

Для удаления карты слегка нажмите на нее (вплоть до момента разблокировки). Извлеките карту из слота, не касаясь контактов. Положите карту в чехол или другое надежное место.

7

**[***Предупреждение***] Не извлекайте карту во время воспроизведения медиафайлов.**

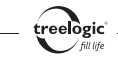

#### Работа с компьютером

Подключите устройство к компьютеру при помощи USB-кабеля:

- **1.** Убедитесь в том, что компьютер и ридер включены.
- **2.** Подсоедините miniUSB-разъем кабеля к miniUSB-порту ридера, после чего вставьте другой разъем кабеля в свободный USB-порт компьютера.
- **3.** Когда ридер будет подключен к компьютеру, в папке «Мой компьютер» появится вкладка «Съемный диск».

Теперь вы можете копировать файлы с ридера на компьютер и наоборот, а также создавать резервные копии данных на компьютере для дальнейшего использования:

- **1.** Откройте Windows Explorer или «Мой компьютер» вы увидите вкладку «Съемный Диск».
- **2.** Перетащите мышкой файлы с вашего компьютера на «Съемный Диск».

После завершения передачи данных правильно отключите ридер от компьютера:

- **1.** «Кликните» левой кнопкой мыши на иконку в правом углу панели задач.
- 8 **2.** Выберите в появившемся меню пункт «Безопасное извлечение устройства». Выберите в списке появившихся устройств ридер и нажмите кнопку «Остановить».

**3.** После сообщения об успешном отключении устройства вы можете отсоединить ридер от USB-кабеля.

**[***Предупреждение***] Не отключайте USB-кабель во время загрузки файлов или синхронизации устройства – это может привести к повреждению ридера или потере данных!** 

#### Подключение наушников

Вставьте штекер наушников в соответствующий разъем **[ ]** на корпусе ридера.

#### Использование шнурка для переноски

Присоедините ремешок к соответствующим разъемам, убедившись в надежности крепления.

# Основной интерфейс

Основной интерфейс отображается сразу после включения ридера *(Рис. 1)*. Для возврата в главное меню из других режимов нажмите кнопку **[ ]** или на значок **[ ]** на экране устройства.

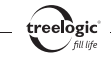

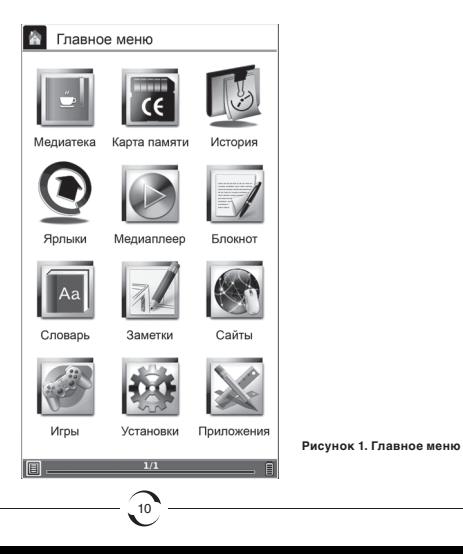

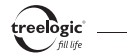

В данном режиме доступны следующие интерфейсы и операции:

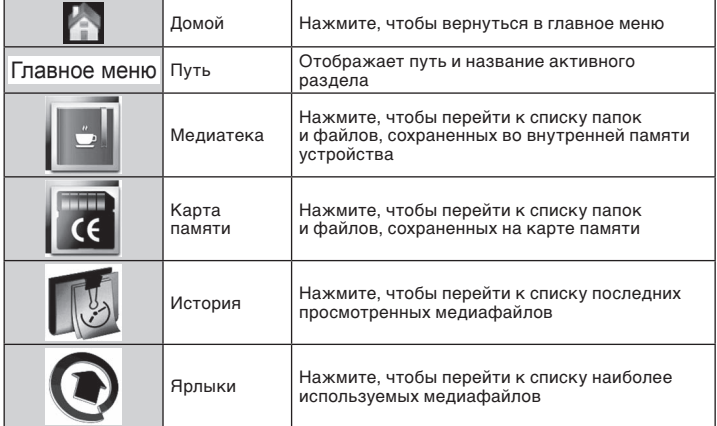

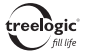

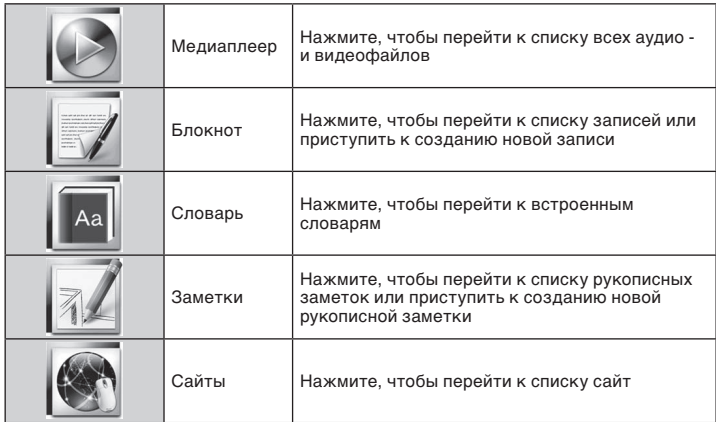

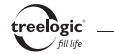

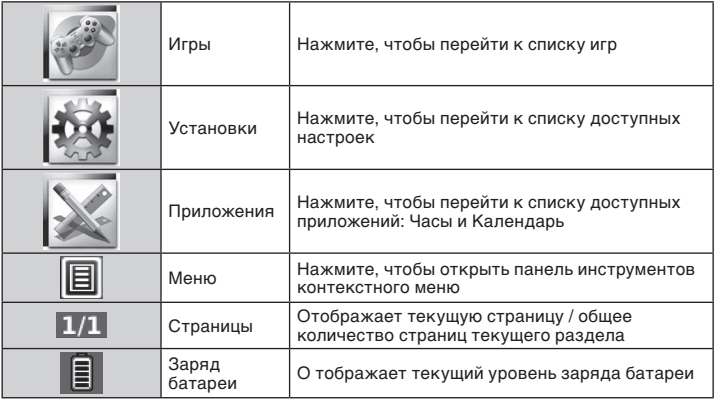

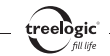

#### Чтение электронных книг

В главном меню нажмите на значок **«Медиатека»** или на значок **«Карта памяти»** - на экране отобразится список всех папок и медиафайлов, сохраненных во встроенной памяти или на карте памяти соответственно. Выберите требуемую электронную книгу и нажмите на ее значок на экране устройства.

Во время чтения электронных книг доступны следующие функции:

- Перелистывание страниц: нажмите кнопку [ < | или [ > ] для перехода к предыдущей или следующей странице соответственно.
- Быстрый переход вперед/назад по страницам: нажмите и удерживайте кнопку [ **44** ] или **[ ]** для быстрого пролистывания текстового файла назад или вперед соответственно.
- • **Переход к выбранному месту в книге:** нажмите на требуемое место на полосе прогресса, чтобы перейти к выбранному месту в книге.
- • **Доступ к контекстному меню:** нажмите кнопку **[M]** или на значок **[ ]** на экране устройства для вызова панели инструментов контекстного меню, включающего пункты «Шрифт», «Масштаб», «Заметки», «Вид», «Инструменты», «Поворот», «Полный экран», «Фоновая музыка».
- 14 • **Возврат к списку файлов:** нажмите кнопку **[ ]**, чтобы перейти к списку медиафайлов.

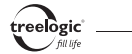

• **Выход в главное меню:** нажмите кнопку **[ ]** на экране устройства, чтобы вернуться в главное меню.

#### Воспроизведение музыки

В главном меню нажмите на значок **«Медиатека»** или на значок **«Карта памяти»** - на экране отобразится список всех папок и медиафайлов, сохраненных во встроенной памяти или на карте памяти соответственно. Выберите требуемую музыкальную композицию и нажмите на ее значок на экране устройства.

Во время воспроизведения музыки доступны следующие функции:

- • **Приостановка/запуск воспроизведения:** нажмите на значок **[ ]** на экране устройства, чтобы приостановить воспроизведение. Нажатие на значок **[ ]** на экране устройства приведет к возобновлению воспроизведения с остановленного места.
- • **Остановка воспроизведения:** нажмите на значок **[ ]** на экране устройства, чтобы полностью остановить воспроизведение.
- **Перемещение по трекам:** нажмите на кнопку  $\mathbf{[} \blacktriangleleft \mathbf{[} \blacktriangleleft \mathbf{[}$ на экране устройства для перехода к предыдущему/следующему треку.
- • **Перемотка вперед/назад:** нажмите и удерживайте кнопку **[ ]** или **[ ]** для перемотки аудиофайла назад или вперед соответственно

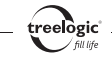

- • **Переход к выбранному месту аудиофайла:** нажмите на требуемое место на полосе прогресса, чтобы перейти к выбранному месту аудиофайла.
- Изменение режима воспроизведения: нажмите на значок [  $\widehat{\mathcal{B}}$  ] на экране устройства для воспроизведения случайным образом; нажатие на значок **[ ]** на экране устройства приведет к выбору режима воспроизведения по порядку.
- • **Возврат к списку файлов:** нажмите кнопку **[ ]**, чтобы перейти к списку медиафайлов.
- **Выход в главное меню:** нажмите кнопку  $\lceil \frac{1}{2} \rceil$  на экране устройства, чтобы вернуться в главное меню.

## Просмотр видео

В главном меню нажмите на значок **«Медиатека»** или на значок **«Карта памяти»** - на экране отобразится список всех папок и медиафайлов, сохраненных во встроенной памяти или на карте памяти соответственно. Выберите требуемый видеофайл и нажмите на его значок на экране устройства.

Во время просмотра видео доступны следующие функции:

• **Приостановка/запуск воспроизведения:** нажмите на значок **[ ]** на экране устройства, чтобы приостановить воспроизведение. Нажатие на значок **[ ]** на экране устройства приведет к возобновлению воспроизведения с остановленного места.

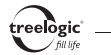

- Перемещение по видеофайлам: нажмите на кнопку  $\mathsf{[}$   $\mathsf{[}$  или  $\mathsf{[}$   $\mathsf{[}}$   $\mathsf{[}$   $\mathsf{[}$   $\mathsf{[}$   $\mathsf{[}$   $\mathsf{[}$   $\mathsf{[}$   $\mathsf{[}$   $\mathsf{[}$   $\mathsf{[}$   $\mathsf{[}$   $\mathsf{[}$   $\mathsf{[}$   $\mathsf{[}$   $\mathsf{[}$   $\mathsf{[$ или **[ ]** на экране устройства для перехода к предыдущему/следующему видеофайлу.
- • **Перемотка вперед/назад:** нажмите и удерживайте кнопку **[ ]** или **[ ]** для перемотки видеофайла назад и вперед соответственно.
- **Переход к выбранному месту видеофайла:** нажмите на требуемое место на полосе прогресса, чтобы перейти к выбранному месту видеофайла.
- • **Возврат к списку файлов:** нажмите кнопку **[ ]**, чтобы перейти к списку медиафайлов.
- **Выход в главное меню:** нажмите кнопку  $\left\{ \widehat{\mathbf{a}} \right\}$  | на экране устройства, чтобы вернуться в главное меню.

# Просмотр изображений

В главном меню нажмите на значок **«Медиатека»** или на значок **«Карта памяти»** - на экране отобразится список всех папок и медиафайлов, сохраненных во встроенной памяти или на карте памяти соответственно. Выберите требуемое изображение и нажмите на его значок на экране устройства.

Во время просмотра изображений доступны следующие функции:

**Перемещение по изображениям:** нажмите на кнопку [  $\leftrightarrow$  ] или [  $\leftrightarrow$  ] для перехода к предыдущему/следующему изображению.

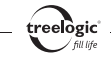

- • **Переход к выбранному изображению:** нажмите на требуемое место на полосе прогресса, чтобы перейти к выбранному изображению.
- • **Доступ к контекстному меню:** нажмите кнопку **[M]** или на значок **[ ]** на экране устройства для вызова панели инструментов контекстного меню, включающего пункты «Масштаб», «Заметки», «Вид», «Инструменты», «Поворот», «Полный экран», «Фоновая музыка».
- • **Возврат к списку файлов:** нажмите кнопку **[ ]**, чтобы перейти к списку медиафайлов.
- **Выход в главное меню:** нажмите кнопку **[**  $\widehat{\mathbf{u}}$  **]** на экране устройства, чтобы вернуться в главное меню.

# Подключение к сети Интернет

В главном меню нажмите на значок **«Сайты»**, после чего нажмите на значок требуемого сайта – модуль Wi-Fi включиться автоматически, и устройство произведет поиск доступных беспроводных сетей. В списке найденных беспроводных сетей выберите сеть, к которой вы хотите подключиться. Если соединение требует ввода пароля, на экране отобразится клавиатура. Введите требуемую информацию и нажмите на значок «Подключиться» - устройство предпримет попытку установить соединение с выбранной сетью, используя введенные вами параметры.

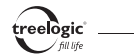

**[***Примечание***]** *Для получения доступа к открытой сети Wi-Fi вводить какие-либо специфические данные не требуется. Для подключения к защищенным сетям потребуется ввести пароль, который необходимо выяснить у провайдера текущего интернет-соединения.* 

#### Создание записи

В главном меню нажмите на значок **«Блокнот»**, после чего нажмите на значок «Создать запись» - на экране отобразится интерфейс создания записи. Нажимая на кнопки экранной клавиатуры, введите текст записи. После этого нажмите на кнопку **[ ]** – на экране отобразится диалоговое окно сохранения записи. В появившемся диалоге «Сохранить запись?» нажмите на значок «ОК» на экране устройства (чтобы сохранить текущую запись) или на значок «Отмена» на экране устройства (для возврата к списку записей без изменений).

# Создание рукописной заметки

В главном меню нажмите на значок **«Заметки»**, после чего нажмите на значок «Создать заметку» - на экране отобразится интерфейс создания заметки. Используя стилус, создайте рукописную заметку. После этого нажмите на кнопку **[ ]** – на экране отобразится диалоговое окно сохранения заметки. В появившемся диалоге «Сохранить заметку?» нажмите на значок «ОК» на экране устройства (чтобы сохранить текущую заметку) или на значок «Отмена» на экране устройства (для возврата к списку заметок без изменений).

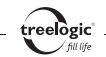

#### Просмотр календаря

В главном меню нажмите на значок **«Приложения»**, после чего нажмите на значок «Календарь» - на экране отобразится сетка календаря на выбранный месяц выбранного года.

# Настройка ридера

В главном меню нажмите на значок **«Установки»** - на экране отобразится список всех доступных настроек: «Дата и Время», «Часовой пояс», «Язык», «Питание», «Калибровка», «Очистка карты памяти», «Шрифт по умолчанию», «Предпочтительные приложения», «Стартовая страница», «Системная информация». Выберите требуемый пункт настроек и нажмите на его значок – на экране отобразится меню выбранного пункта. Выберите нужное значение выбранной настройки и нажмите на его значок.

Во время изменения настроек доступны следующие функции:

- **Установка даты и времени:** в данном пункте можно установить текущую дату и время.
- **Выбор часового пояса:** в данном пункте можно выбрать текущий часовой пояс.
- **Выбор языка:** в данном пункте доступен выбор языка системного меню.
- • **Управление питанием:** в данном пункте доступен выбор времени перехода в спящий режим и времени автоотключения устройства.

• **Калибровка экрана:** в данном пункте доступна настройка точности позиционирования стилуса на сенсорном экране.

lòaic

- • **Форматирование карты памяти:** в данном пункте доступна полная очистка карты памяти.
- • **Выбор шрифта по умолчанию:** в данном пункте доступен выбор шрифта, используемый по умолчанию.
- • **Просмотр системной информации:** в данном пункте доступен просмотр информации о системе.
- • **Настройка стартовой страницы:** в данном пункте доступен выбор активной страницы после включения устройства.
- • **Выбор предпочитаемого приложения:** в данном пункте доступен выбор приложений для запуска файлов формата EPUB и DOC.

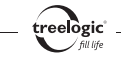

**Полное Руководство вы можете найти на странице модели на сайте www.treelogic.ru**

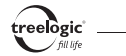

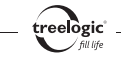

**Полное Руководство вы можете найти на странице модели на сайте www.treelogic.ru**

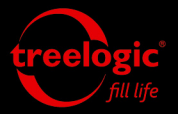

info@treelogic.ru www.freelogic.ru